# **MESSAGERIE VOCALE** GUIDE DU SERVICE DE

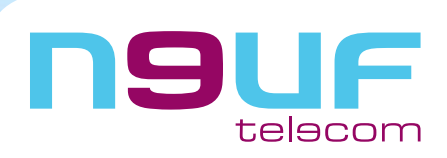

janv. 2005

Le service de messagerie n9uf telecom permet à un appel d'être redirigé vers une boîte vocale en cas de ligne occupée, ou de non réponse (après 20 secondes soit 4 à 5 sonneries) de votre ligne n9uf telecom.

Votre boîte vocale peut contenir jusqu'à 20 messages de 2 minutes chacun.

Vous pouvez consulter vos messages soit depuis un poste téléphonique soit depuis Internet.

## **SOMMAIRE**

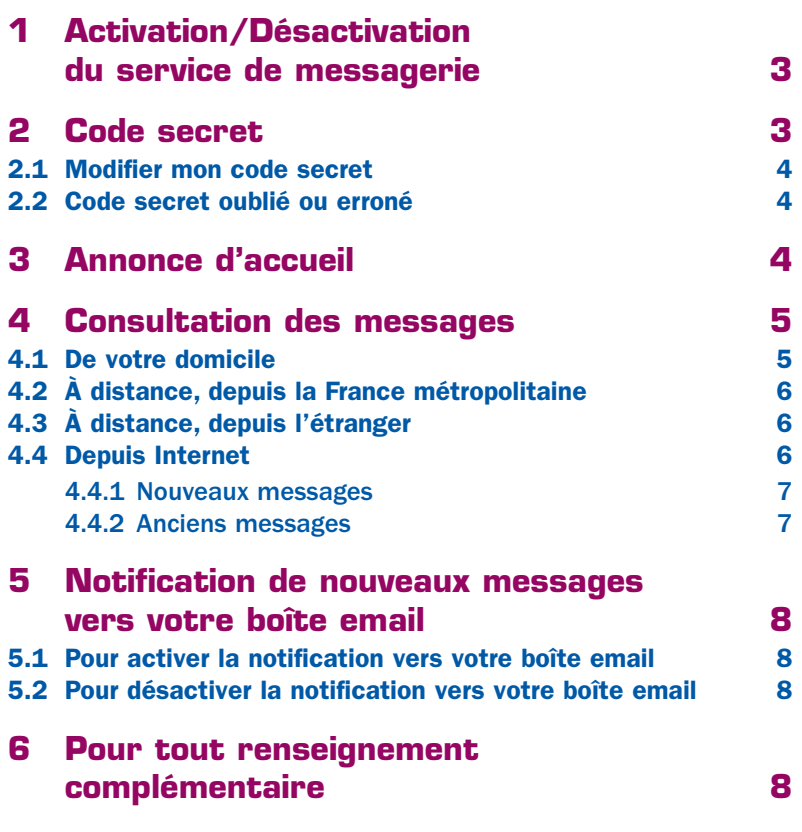

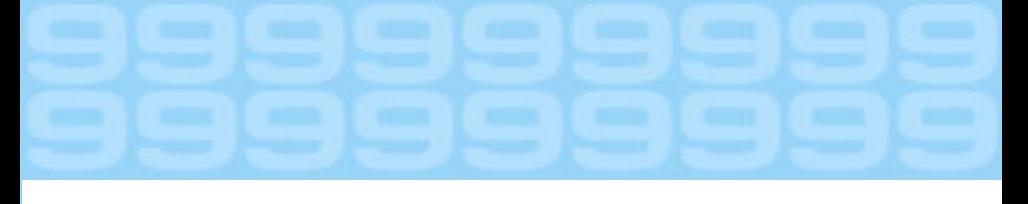

## **1 - Activation/Désactivation du service de messagerie**

Vous pouvez activer votre messagerie selon vos besoins :

- si vous souhaitez que votre correspondant soit renvoyé vers votre boîte vocale lorsque vous ne répondez pas, vous devez activer le «transfert sur non réponse» (1),
- si vous souhaitez que votre correspondant soit renvoyé vers votre boîte vocale lorsque vous êtes déjà en ligne, vous devez activer le «transfert sur occupation» (2),
- si vous souhaitez que votre correspondant soit systématiquement renvoyé vers votre boîte vocale, vous devez activer le «transfert inconditionnel» (3). Vous ne recevrez plus aucun appel.

Il est possible d'activer simultanément le «transfert sur non réponse» et le «transfert sur occupation».

Les codes d'activation et de désactivation des renvois vers la messagerie sont les suivants :

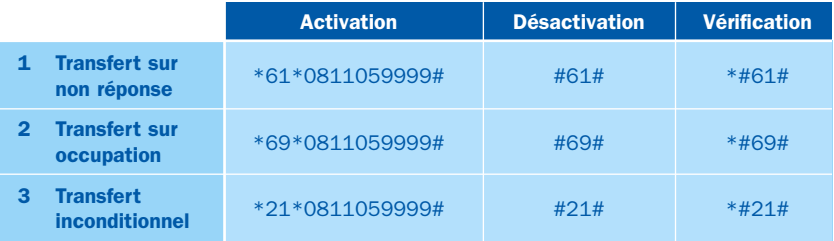

Le fonctionnement du service «transfert d'appel» est décrit sur www.neufbox.fr.

Si vous souhaitez transférer vos appels vers un autre numéro de téléphone fixe ou vers un téléphone mobile, vous devez désactiver le(s) transfert(s) vers la messagerie, puis activer le(s) transfert(s) vers le numéro de téléphone de votre choix.

## **2 - Code secret**

Le code secret vous permet d'accéder à distance à votre messagerie (code d'authentification par téléphone).

Il correspond également au mot de passe qui vous est demandé lorsque vous vous connectez à l'espace messagerie vocale sur le portail www.neuf.fr, en cliquant sur l'icône Messageries, puis sur le lien Messagerie vocale.

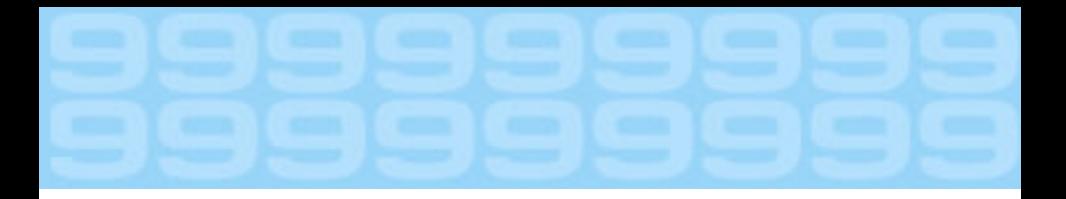

#### 2.1 - Modifier mon code secret

Avant la première utilisation du service, le code secret est par défaut 0000.

Nous vous conseillons de **modifier votre code secret dès la première utilisation** (code à 4 chiffres).

Pour **modifier votre code secret**, procédez de la manière suivante :

- décrochez votre combiné
- composez le \*9 pour accéder au menu principal
- composez le 4 pour accéder au menu «modifier votre code secret»
- Vous entendrez le message suivant : «Entrez votre nouveau code secret à 4 chiffres»
- saisissez un code à 4 chiffres, suivi de #

Vous entendrez le message : «Votre nouveau code secret est le XXXX».

- pour confirmer ce code secret, composez le 1
- pour modifier votre code secret, composez le 2
- pour retourner au menu principal, composez \*

#### 2.2 - Code secret oublié ou erroné

Si par mégarde vous avez saisi à la suite trois codes secrets erronés, la messagerie vocale interrompra la communication.

En cas d'oubli de votre code secret ou de blocage de votre messagerie vocale, vous devrez appeler l'assistance technique afin que votre messagerie vocale soit réinitialisée.

## **3 - Annonce d'accueil**

En cas de non réponse ou de ligne occupée, vos correspondants seront accueillis :

- **•** soit par **une annonce standard** n9uf telecom : «Votre correspondant n'est pas joignable pour le moment. Veuillez laisser votre message après le bip sonore, puis raccrochez»
- soit par une annonce que vous aurez enregistrée via votre ligne téléphonique ou téléchargée via le portail n9uf telecom (format wav ou mp3)

La durée maximum de votre annonce d'accueil est de 2 minutes.

Pour personnaliser votre annonce d'accueil, procédez de la manière suivante :

- décrochez votre combiné
- composez le \*9 pour accéder au menu principal
- composez le 3 pour accéder à l'option modification de votre annonce d'accueil
- composez le 3 pour modifier votre annonce d'accueil

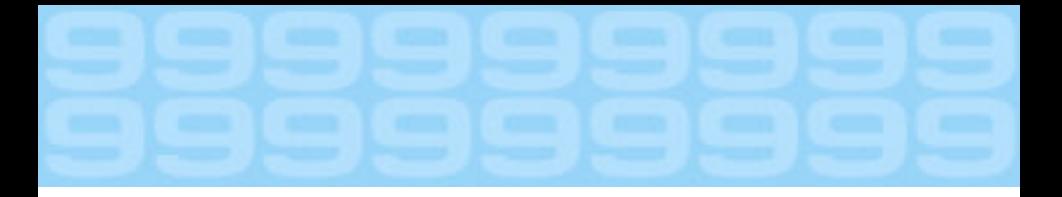

Vous allez entendre le message suivant : «Enregistrez votre annonce d'accueil après le bip sonore et terminez par #»

- enregistrez votre annonce d'accueil personnalisée
- terminez par #

Vous avez ensuite le choix entre :

- composer le 1 pour écouter votre annonce d'accueil personnalisée
- composer le 2 pour valider votre annonce d'accueil personnalisée
- composer le 3 pour modifier votre annonce d'accueil personnalisée
- composer \* pour retourner au menu principal

Pour valider votre annonce d'accueil, composez le 2.

Vous allez entendre le message suivant : «Votre annonce d'accueil personnalisée a été prise en compte.»

## **4 - Consultation des messages**

#### 4.1 - De votre domicile

À partir de votre ligne n9uf telecom :

• décrochez votre combiné

Vous êtes informé de l'arrivée d'un nouveau message sur votre boîte vocale par une tonalité spécifique (bip bip rapprochés) lorsque vous décrochez votre combiné téléphonique.

• composez le \*9 pour accéder à votre messagerie

Vous êtes informé du nombre de nouveaux messages ainsi que du numéro de votre correspondant, de la date et de l'heure à laquelle ils ont été déposés. Le numéro de votre correspondant n'est pas indiqué si celui-ci a activé le service «restriction de présentation d'identité».

Vous êtes également informé du nombre de messages que vous avez déjà lus et archivés.

- pour consulter vos nouveaux messages, composez le 1
- pour consulter vos anciens messages, composez le 2

Si vous n'avez pas de nouveaux ou d'anciens messages, vous êtes orienté vers le menu principal de la messagerie vocale.

Après l'écoute de vos messages, vous avez la possibilité de :

- supprimer le message écouté en composant le 1
- réécouter le message en composant le 2
- revenir au menu précédent en composant \*

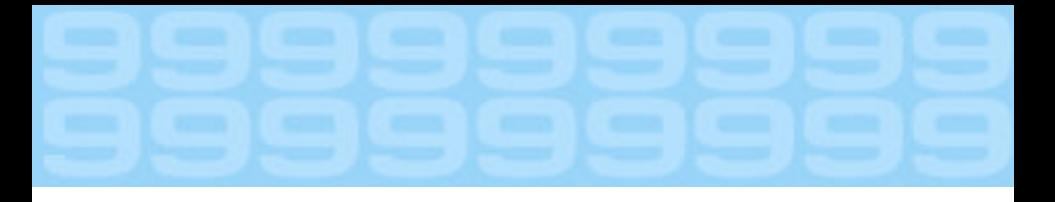

Un message lu est conservé 14 jours. Votre boîte vocale doit être régulièrement vidée sinon, au bout de 20 messages, celle-ci est saturée et ne peut plus prendre de messages. Un message non lu n'est jamais effacé.

Vous allez entendre le message suivant : «Votre annonce d'accueil personnalisée a été prise en compte.»

Si votre boîte est saturée, votre correspondrant entend le message suivant : «La boîte vocale de votre correspondant est pleine. Vous ne pouvez pas déposer de message. Nous sommes désolés.»

### 4.2 - À distance, depuis la France métropolitaine

Pour consulter vos messages en dehors de votre domicile, à partir d'une ligne fixe ou d'un téléphone mobile, procédez de la manière suivante :

- décrochez votre combiné
- composez le 0811-05-9999 (coût d'un appel local depuis un poste fixe)
- composez votre numéro de téléphone (10 chiffres)
- composez votre code secret

La procédure de consultation des messages est ensuite identique à celle décrite dans le paragraphe 4.1.

## 4.3 - À distance, depuis l'étranger

Pour consulter vos messages depuis l'étranger, procédez de la manière suivante :

- décrochez votre combiné
- composez le 0033-1-72-55-9999
- composez votre numéro de téléphone (10 chiffres)
- composez votre code secret

La procédure de consultation des messages est ensuite identique à celle décrite dans le paragraphe 4.1.

#### 4.4 - Depuis Internet

Sur le portail http://www.neuf.fr, cliquez sur l'icône Messageries, puis sur le lien vers la messagerie vocale.

La page Web de la «Consultation de votre boîte vocale» apparaît.

Pour entrer dans votre espace de messagerie, il est nécessaire de vous identifier par un login et un mot de passe.

Le login correspond à votre numéro de ligne n9uf telecom sur 10 chiffres, ce numéro vous a été communiqué au moment de votre activation à nos services.

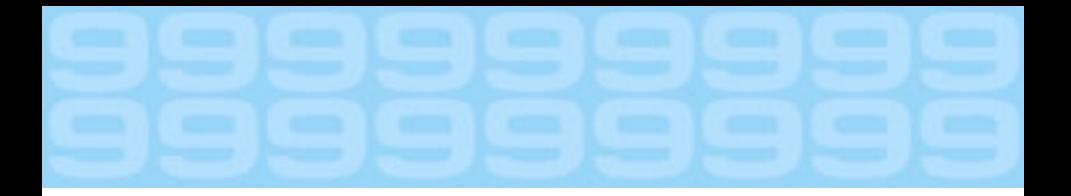

Le mot de passe correspond au code secret sur 4 chiffres.

Vous avez le choix entre :

- consultation de votre boîte vocale
	- nouveaux messages
	- anciens messages
- configuration de votre boîte vocale
	- code secret
	- alerte email
	- annonce d'accueil personnalisée

#### 4.4.1 - Nouveaux messages

Si vous cliquez sur «Nouveaux messages» dans la colonne de gauche, vous pourrez écouter les messages vocaux de vos correspondants.

Pour chaque message, vous connaissez le numéro de votre correspondant (sauf si votre correspondant a activé le service «restriction de présentation d'identité»), la date et l'heure d'appel, la durée du message.

Vous avez la possibilité :

- d'écouter le message avec le mediaplayer présent sur votre PC
- de sauvegarder les messages sur le disque dur de votre PC en téléchargeant le fichier au format wave correspondant au message à sauvegarder
- d'archiver pendant 14 jours sur le serveur de messagerie le message écouté

#### 4.4.2 - Anciens messages

Si vous cliquez sur « Anciens messages » dans la colonne de gauche, vous pourrez écouter les messages vocaux de vos correspondants archivés.

Après un délai de 14 jours, les messages seront automatiquement effacés.

Vous avez la possibilité :

- d'écouter le message avec le mediaplayer présent sur votre PC
- de sauvegarder les messages sur le disque dur de votre PC en téléchargeant le fichier wav correspondant au message à sauvegarder
- de supprimer le(s) message(s)

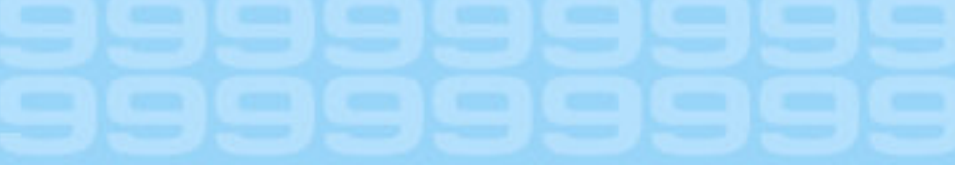

## **5 - Notification de nouveaux messages vers**  $\frac{3}{4}$ **votre boîte email.**

Vous avez la possibilité de choisir de recevoir vos messages par email ou non :

- une notification sans attachement de message vocal
- une notification avec le message vocal joint (fichier wav)

Il est nécessaire d'indiquer l'adresse email sur laquelle vous souhaitez recevoir cette notification sur www.neuf.fr.

#### 5.1 -Pour activer la notification vers votre boîte email

- composez le \*9 pour accéder au menu principal
- composez le 5 pour accéder à l'option d'activation de la notification de votre boîte email
- composez le 1 pour activer la notification vers votre boîte email

**votre boîte email.**<br>
Sus avez la possibilité de choisi de desevoir vos messages par email ou non :<br>
une notification sme attachement de message vocal<br>
une notification sme attachement de message vocal<br>
sure notification a Vous allez entendre le message suivant : «La notification de votre boîte email est activée».

#### 5.2 -Pour désactiver la notification vers votre boîte email

- composez le \*9 pour accéder au menu principal
- composez le 5 pour accéder à l'option d'activation de la notification de votre boîte email
- composez le 1 pour activer la notification vers votre boîte email

Vous allez entendre le message suivant : «La notification vers votre boîte email est désactivée».

## **6 - Pour tout renseignement complémentair e**

Vous pouvez joindre l'assistance technique au (0.34€ TTC/mn), **0892109 009**tous les jours entre 8h et 22h.